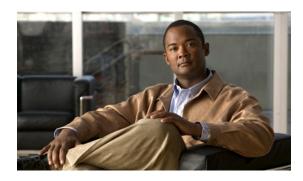

# **ISDN** Backup in MPLS Core

When a primary link is down in the Multiprotocol Label Switching (MPLS) core network, the ISDN Backup in MPLS Core feature allows a backup ISDN link on a dialer interface to be brought up to restore network connectivity. This feature ensures high availability of the link between two routers in the MPLS core by providing a backup mechanism.

#### Feature Specifications for the ISDN Backup in MPLS Core feature

| Feature History                      |                              |  |
|--------------------------------------|------------------------------|--|
| Release                              | Modification                 |  |
| 12.3(2)T                             | This feature was introduced. |  |
| Supported Platforms                  | 3                            |  |
| Cisco 3640 series, Cisco 7200 series |                              |  |

#### Finding Support Information for Platforms and Cisco IOS Software Images

Use Cisco Feature Navigator to find information about platform support and Cisco IOS software image support. Access Cisco Feature Navigator at <a href="http://www.cisco.com/go/fn">http://www.cisco.com/go/fn</a>. You must have an account on Cisco.com. If you do not have an account or have forgotten your username or password, click **Cancel** at the login dialog box and follow the instructions that appear.

### **Contents**

- Prerequisites for ISDN Backup in MPLS Core, page 2
- Restrictions for ISDN Backup in MPLS Core, page 2
- Information About ISDN Backup in MPLS Core, page 2
- How to Configure ISDN Backup in MPLS Core, page 2
- Configuration Examples for ISDN Backup in MPLS Core, page 5
- Additional References, page 6

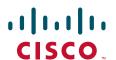

# **Prerequisites for ISDN Backup in MPLS Core**

You need to first configure the Dialer Persistent feature.

# **Restrictions for ISDN Backup in MPLS Core**

- The ISDN Backup in MPLS Core feature works only with dialer profile configuration.
- The ISDN Backup in MPLS Core feature is available only for PPP encapsulation.

# **Information About ISDN Backup in MPLS Core**

Before configuring and implementing the ISDN Backup for MPLS Core feature, you should understand the following concepts:

- How ISDN Backup in MPLS Core Works, page 2
- Benefits of ISDN Backup in MPLS Core Feature, page 2

## **How ISDN Backup in MPLS Core Works**

The dialer profile interface is configured as backup to the primary interface. The dialer interface should have the Dialer Persistent feature configured and MPLS IP should be enabled with encapsulation PPP. For more information on the Dialer Persistent feature refer to the *Cisco IOS Dial Technologies Configuration Guide*, Release 12.3.

When the primary interface goes down, the dialer profile that is acting as the backup will bring up the backup interface without waiting for any interesting traffic because Dialer Persistent has been configured. Once the link to the destination is established, tagged packets will flow via the dialer interface.

## **Benefits of ISDN Backup in MPLS Core Feature**

The ISDN Backup in MPLS Core feature provides MPLS switching support on dialer interfaces for ISDN backup in MPLS core networks. When you configure a backup ISDN link on a dialer interface, the dialer interface can be brought up to restore network connectivity when a primary link goes down in an MPLS core network.

# **How to Configure ISDN Backup in MPLS Core**

This section contains the following procedures:

- Configuring Primary Interface for Backup, page 3
- Configuring the Dialer Profile as Backup Interface, page 3
- Verifying the ISDN Backup for MPLS Feature, page 4

# **Configuring Primary Interface for Backup**

Perform this task to configure a primary interface backup.

#### **SUMMARY STEPS**

- 1. enable
- 2. configure terminal
- **3. interface** *type slot/port.subinterface-number* [**multipoint** | **point-to-point**]
- 4. backup interface dialer *number*
- 5. exit

#### **DETAILED STEPS**

|        | Command or Action                                                                     | Purpose                                                               |
|--------|---------------------------------------------------------------------------------------|-----------------------------------------------------------------------|
| Step 1 | enable                                                                                | Enables privileged EXEC mode.                                         |
|        |                                                                                       | • Enter your password if prompted.                                    |
|        | Example: Router> enable                                                               |                                                                       |
| Step 2 | configure terminal                                                                    | Enters global configuration mode.                                     |
|        | Example: Router# configure terminal                                                   |                                                                       |
| Step 3 | <pre>interface type slot/port.subinterface-number [multipoint   point-to-point]</pre> | Configures an interface type and enters interface configuration mode. |
|        | <pre>Example: Router(config)# interface serial 1</pre>                                |                                                                       |
| Step 4 | backup interface dialer number                                                        | Configures an interface as a secondary or dial backup interface.      |
|        | <pre>Example: Router(config-if)# backup interface dialer 1</pre>                      |                                                                       |
| Step 5 | exit                                                                                  | Returns to global configuration mode.                                 |
|        | <pre>Example: Router(config-if)# exit</pre>                                           |                                                                       |

## **Configuring the Dialer Profile as Backup Interface**

Perform this task to configure the Dialer Persistent feature on the backup interface.

#### **SUMMARY STEPS**

- 1. enable
- 2. configure terminal

- 3. interface dialer number
- 4. encapsulation type
- 5. dialer persistent [delay [initial] seconds | max-attempts number]
- **6. tag-switching ip** (interface configuration)
- 7. exit

#### **DETAILED STEPS**

|        | Command or Action                                                 | Purpose                                                                                             |
|--------|-------------------------------------------------------------------|----------------------------------------------------------------------------------------------------|
| Step 1 | enable                                                            | Enables privileged EXEC mode.                                                                       |
|        |                                                                   | • Enter your password if prompted.                                                                  |
|        | Example:                                                          |                                                                                                    |
|        | Router> enable                                                    |                                                                                                    |
| Step 2 | configure terminal                                                | Enters global configuration mode.                                                                   |
|        | Example:                                                          |                                                                                                    |
|        | Router# configure terminal                                        |                                                                                                    |
| Step 3 | interface dialer number                                           | Creates a dialer interface and enters interface configuration mode.                                 |
|        | Example:                                                          |                                                                                                    |
|        | Router(config)# interface dialer 1                                |                                                                                                    |
| Step 4 | encapsulation type                                                | Specifies the encapsulation type.                                                                   |
|        | <pre>Example: Router(config-if)# encapsulation ppp</pre>          |                                                                                                    |
| Step 5 | dialer persistent [delay [initial] seconds   max-attempts number] | Forces a dialer interface to be connected at all times, even in the absence of interesting traffic. |
|        | Example: Router(config-if)# dialer persistent delay initial 20    |                                                                                                    |
| Step 6 | tag-switching ip                                                  | Enables label switching of IPv4 packets on an interface.                                            |
|        | <pre>Example: Router(config-if)# tag-switching ip</pre>           |                                                                                                    |
| Step 7 | exit                                                              | Returns to global configuration mode.                                                               |
|        | <pre>Example: Router(config-if)# exit</pre>                       |                                                                                                    |

# **Verifying the ISDN Backup for MPLS Feature**

Perform this task to verify that you have correctly configured the ISDN Backup for MPLS feature.

#### **SUMMARY STEPS**

- 1. enable
- 2. show mpls forwarding-table
- 3. show mpls interfaces [interface] [detail]
- 4. exit

#### **DETAILED STEPS**

|        | Command or Action                                  | Purpose                                                                                                    |
|--------|----------------------------------------------------|----------------------------------------------------------------------------------------------------|
| Step 1 | enable                                             | Enables privileged EXEC mode.                                                                               |
|        |                                                    | • Enter your password if prompted.                                                                          |
|        | Example:                                           |                                                                                                    |
|        | Router> enable                                     |                                                                                                    |
| Step 2 | show mpls forwarding-table                         | Displays the contents of the MPLS FIB.                                                                      |
|        | Example:                                           |                                                                                                    |
|        | Router# show mpls forwarding-table                 |                                                                                                    |
| Step 3 | show mpls interfaces [interface] [detail]          | Displays the contents of the Multiprotocol Label Switching (MPLS) label forwarding information base (LFIB). |
|        | Example:                                           |                                                                                                    |
|        | Router(config)# show mpls interfaces dialer detail |                                                                                                    |
| Step 4 | exit                                               | Returns to global configuration mode.                                                                       |
|        | Example:                                           |                                                                                                    |
|        | Router(config)# exit                               |                                                                                                    |

# **Configuration Examples for ISDN Backup in MPLS Core**

This section provides the following configuration example:

• ISDN Backup for MPLS Example, page 5

## **ISDN Backup for MPLS Example**

The following example shows the interface Dialer 1 being configured as the backup interface.

```
interface Serial1
 backup interface Dialer1
 ip address 172.16.1.1 255.0.0.0
 mpls ip
 encapsulation ppp
!
interface Serial0:23
 no ip address
 encapsulation ppp
dialer pool-member 1
```

```
ppp authentication chap
!
interface Dialer1
ip address 172.16.1.3 255.0.0.0
encapsulation ppp
dialer pool 1
dialer remote-name P1
dialer string 1114
dialer persistent
dialer-group 1
mpls ip
ppp authentication chap
```

## **Additional References**

The following sections provide additional references related to the ISDN Backup in MPLS Core feature.

## **Related Documents**

| Related Topic             | Document Title                                                                                                 |
|---------------------------|----------------------------------------------------------------------------------------------------|
| Dialer Persistent feature | "Dialer Persistent Feature"                                                                                    |
| Dial-Backup Configuration | "Configuring Dial Backup with Dialer Profiles" chapter of the Cisco IOS Dial Technologies Configuration Guide. |

## **Standards**

| Standards | Title |
|-----------|-------|
| None      | _     |

### **MIBs**

| MIBs | MIBs Link                                                                                                    |
|------|----------------------------------------------------------------------------------------------------|
| None | To obtain lists of supported MIBs by platform and Cisco IOS release, and to download MIB modules, go to the Cisco MIB website on Cisco.com at the following URL: |
|      | http://www.cisco.com/public/sw-center/netmgmt/cmtk/mibs.shtml                                                                                                    |

## **RFCs**

| RFCs | Title |
|------|-------|
| None | _     |

## **Technical Assistance**

| Description                                                                                                    | Link                                               |
|----------------------------------------------------------------------------------------------------|----------------------------------------------------|
| Technical Assistance Center (TAC) home page, containing 30,000 pages of searchable technical content, including links to products, technologies, solutions, technical tips, and tools. Registered Cisco.com users can log in from this page to access even more content. | http://www.cisco.com/public/support/tac/home.shtml |

Cisco and the Cisco logo are trademarks or registered trademarks of Cisco and/or its affiliates in the U.S. and other countries. To view a list of Cisco trademarks, go to this URL: <a href="https://www.cisco.com/go/trademarks">www.cisco.com/go/trademarks</a>. Third-party trademarks mentioned are the property of their respective owners. The use of the word partner does not imply a partnership relationship between Cisco and any other company. (1110R)

Any Internet Protocol (IP) addresses and phone numbers used in this document are not intended to be actual addresses and phone numbers. Any examples, command display output, network topology diagrams, and other figures included in the document are shown for illustrative purposes only. Any use of actual IP addresses or phone numbers in illustrative content is unintentional and coincidental.

© 2007–2009 Cisco Systems, Inc. All rights reserved.

**Additional References**